## Workflow for University Printing Department of Communications and Ag Education<br>Last Updated: 09/23/2015

From **desktop computer** log into WebNow suing Internet Explorer.

<https://inoweforms.ads.campus:8443/webnow/>

Users have two options to access their Workflow Que.

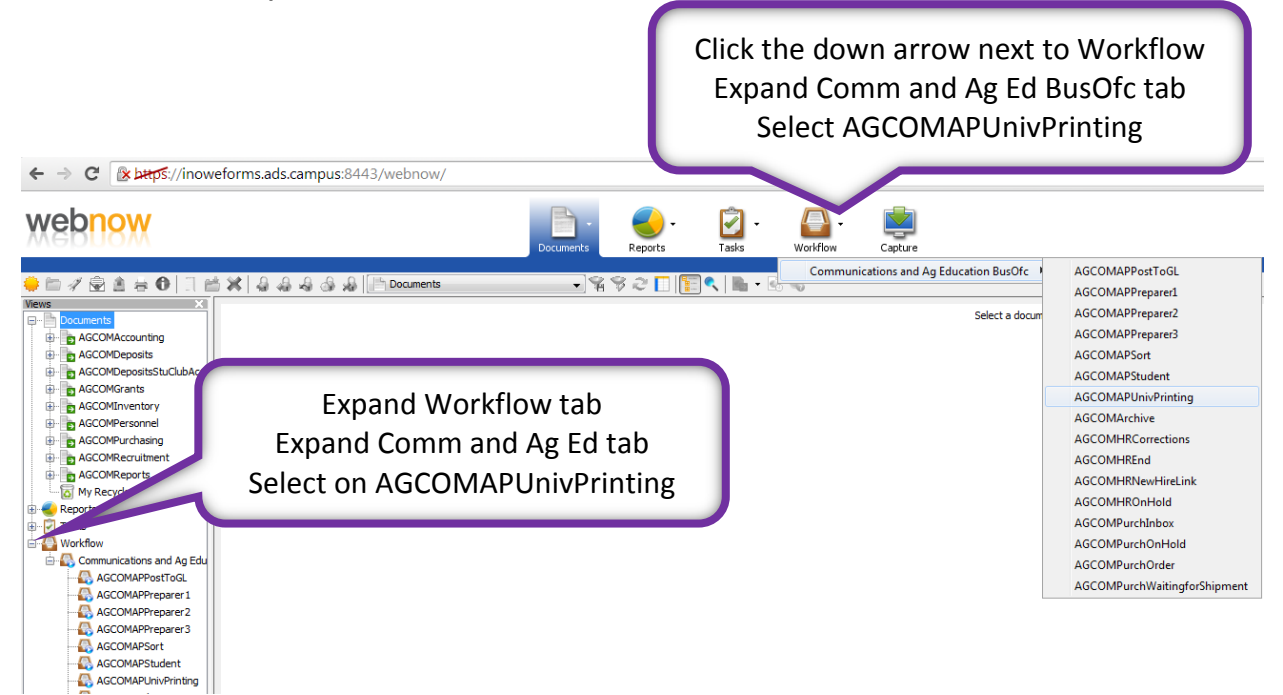

## Shows all documents currently in your Workflow Que

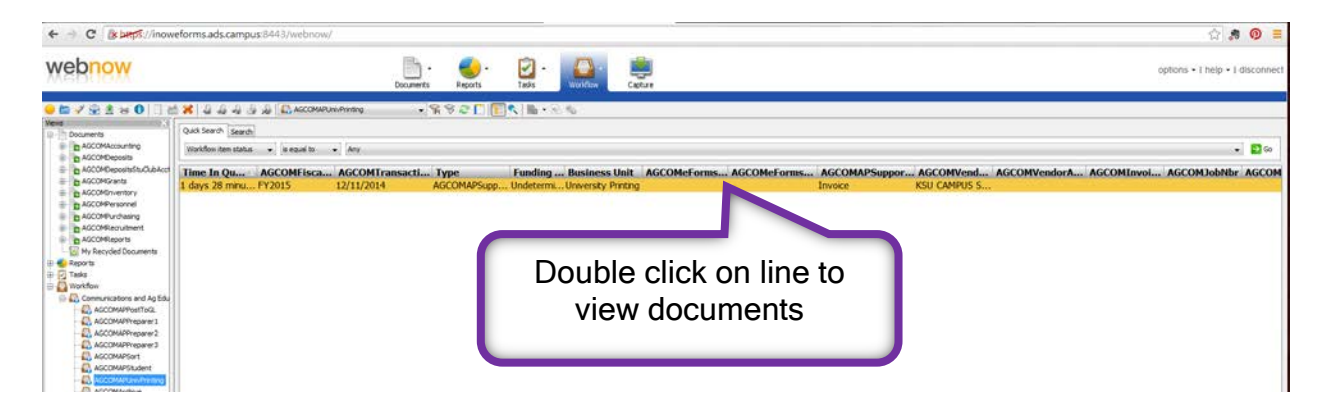

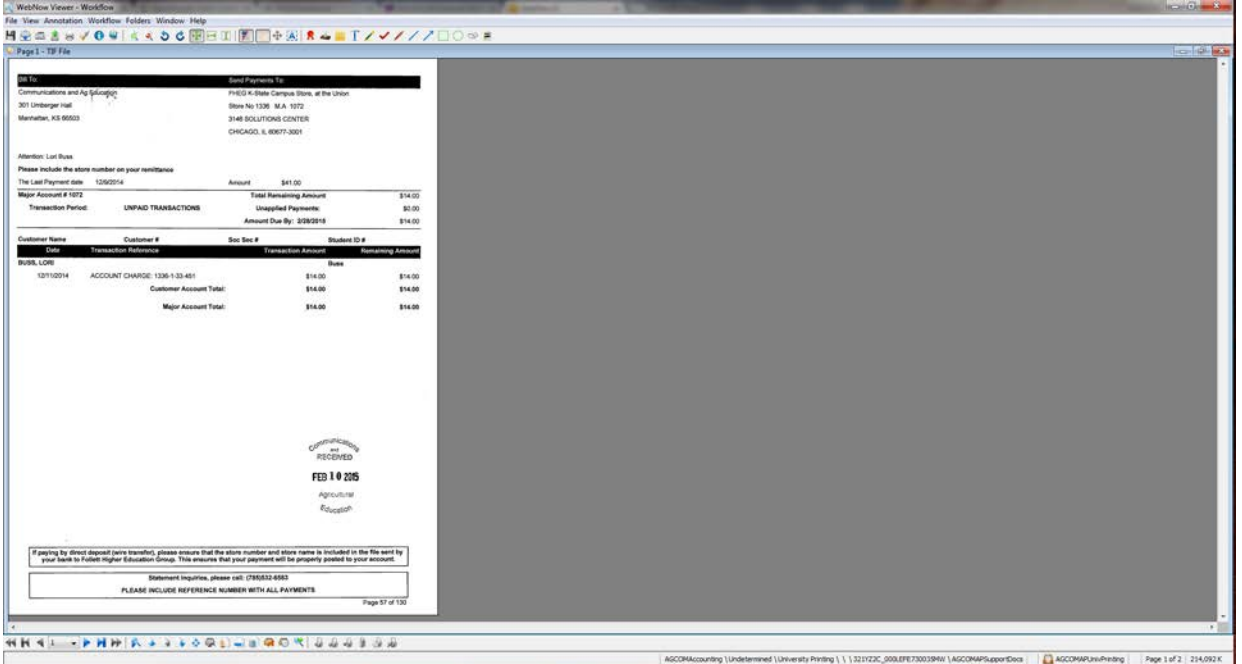

## Upper left corner of screen

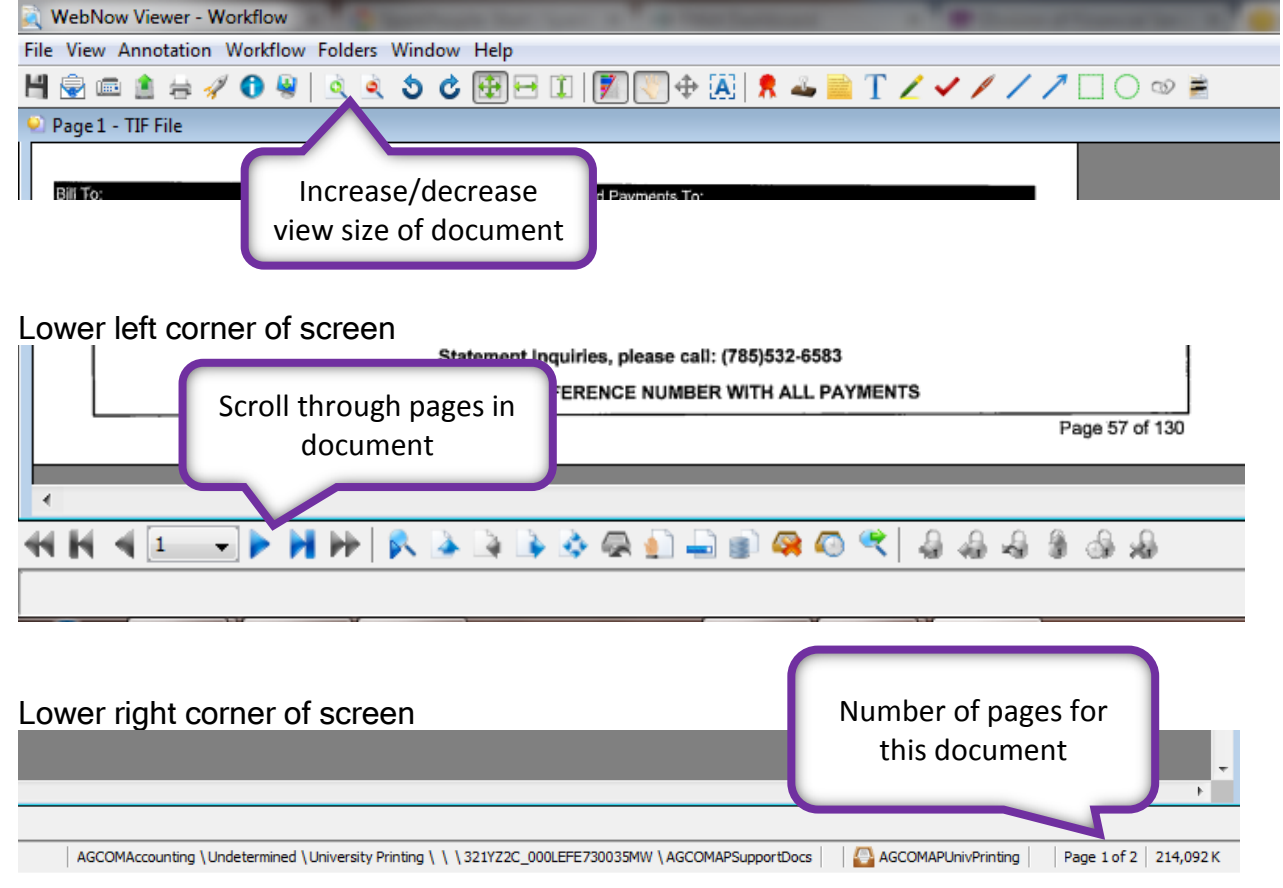

Just a reminder, tables can be turned on/off using view tab.

ß

Mark item as pending

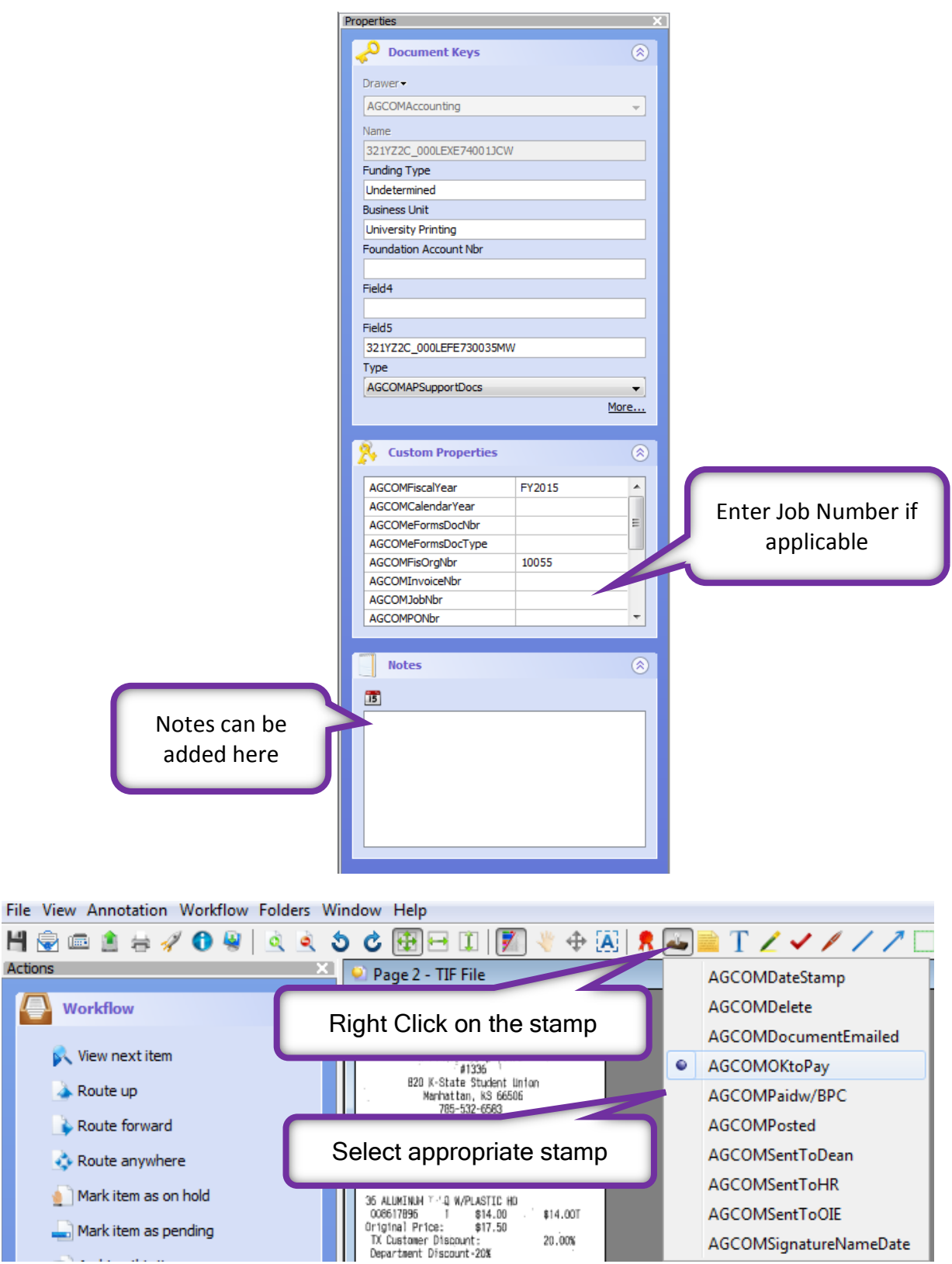

 $20\,00\%$ 

AGCOMSignatureNameDate

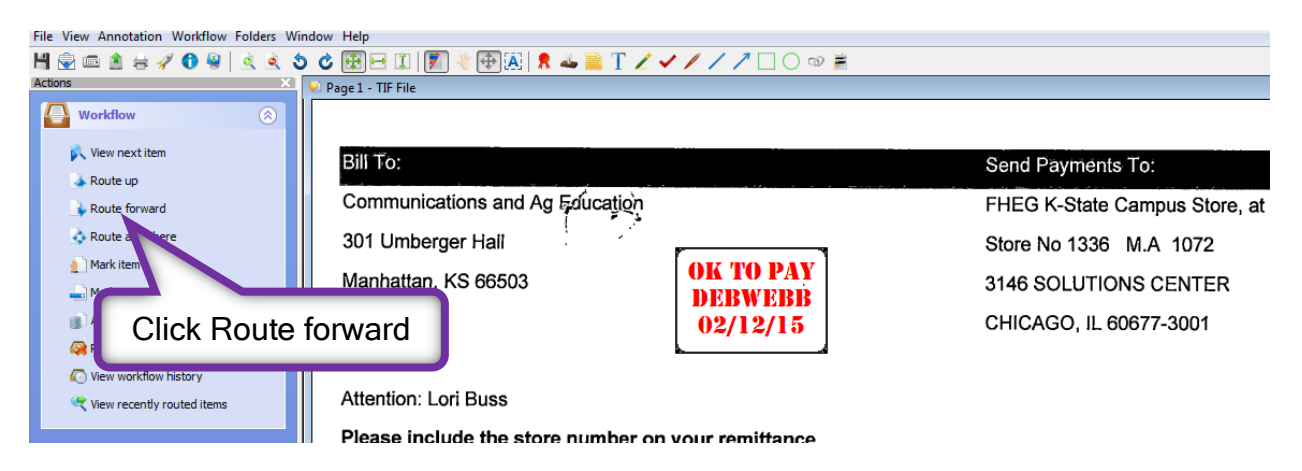

Left click on document where stamp should be placed, then route document forward.

Invoice/receipt is sent to document preparer's workflow que to be processed for payment.